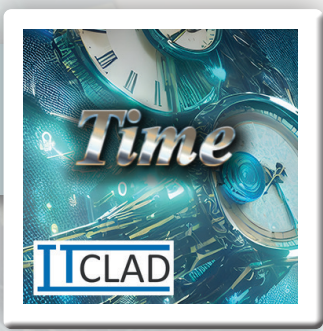

## FEATURES

# Time for Dynamics 365 Business Central

#### Job Charge

Effortlessly charge to a job task that you have been set as a resource for and track your remaining budgeted time

#### Dynamic Job Charge

Add new time charges (Job Planning Lines) to Jobs, where time/material tracking is needed

#### Production Charge

- Charge Work Center time and output quantities.
- Barcode scanning of Router for quick entry
- Record scrap at the component level
- Prevent accidental over-production
- View detailed output & operation statuses

#### Service Charge

Add resource charge to Service Order

#### Time Off Charge

Request time-off and track your remaining days. Company can set up and track PTO, Personal, and/or Sick days.

#### "My Time" Role Center

Employees have a landing page, which is a dashboard to show everything about their time entries, including:

Unsubmitted Requests, Upcoming Holidays, Recnet Requests, PTO Balance, Job Responsibilities, Out of Office, and more.

#### Company Holidays

Quickly view and charge time from a list of company holidays.

#### Start/Stop

Employees can start and stop job or indirect tasks that you have pre-loaded into a list. Then, by clicking on one action menu, the similar entries are combined and time requests are made, ready for review and submission.

#### Out of Office

Your company will now have an Out of Office calendar. Entries are automatically pulled from users' Office 365 calendars where they have designated 'Out of Office' or 'Working Elsewhere'.

#### Time Approval

Multiple approvers may be set for approval groups of employees. Time can be approved or rejected by the approvers and proper email notification is sent.

#### Indirect/Custom Charge Types

Employees needing to track worked or nonworked hours can charge to any indirect type set up by the company such as Jury Duty, Voting, and Volunteer.

#### Track Apprenticeships

When employees are enrolled in an apprenticeship, they have the opportunity to relate their working hours toward any of the goals set toward learned skills.

#### Recent Entries

Quickly view and charge time the same as a recnet entry.

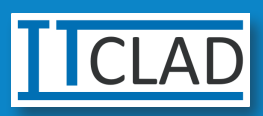

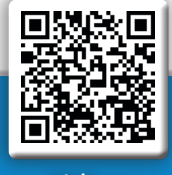

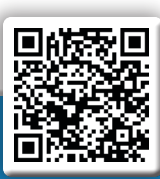

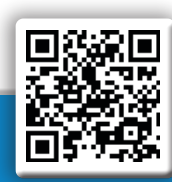

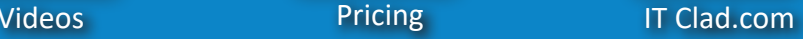

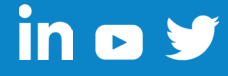

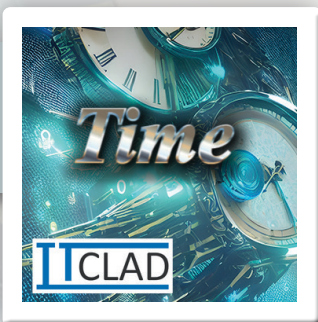

### ADDITIONAL FEATURES

# Time for Dynamics 365 Business Central

#### General Job

- Pre-Authorizations for FMLA and Berevement Requrests
- Enable/Disable Restrict Holiday requests to company holidays
- Enable/Disable Require Paid Time Off to be used before unpaid time off
- Enable/Disable Time Off requests on Holidays
- Enable/Disable Overnight Indicator to track when an employee is overnight away from home.
- Enable/Disable Prevent missed open requests (cannot submit if there are unsubmitted or rejected entires from previous days)
- Submission Cutoff Date (entries may not be submitted before this date)
- Enable/Disable any of: PTO, Personal, Sick
- Time Off rollover and payout options
- Rollover Usage Cut-Off Date
- Create unlimited indirect Request Types
- Create unlimited Approval Groups
- New Employee fields: Hourly/Salary, Intern, Contractor Info

- Mark Planning Lines as Finished
- Do not allow Finished Planning lines to be charged to.
- Security Permission for who can un-mark Planning Line as Finished
- Security Permission for who may add Job Resources
- Enable/Disable Project Manager may add resources to a job (overrides above security check)
- Assign Resources 'Execution Hours' which is how many hours the task is to be completed in (separate from budget hours).

#### Production

- Enable/Disable Barcode scanning functionality
- Enable/Disable Require Scrap Code for scrapped Production components
- Enable/Disable Non-Serial charges on production orders
- Enable/Disable Require Dimension codes on production output
- Enable/Disable Prevent Over-Production output quantities

### PREREQUISITES

- This extension requires the "IT Clad Base" extension to be installed first.
- From the "IT Clad Licenses" page you must register your tenant.
- From the "IT Clad Licenses" page you may need to request a free trial if you are not running in a test environment or an evaluation company.
- To purchase licensing please have your Microsoft Partner contact us, or contact us directly at CustomerService@itclad.com

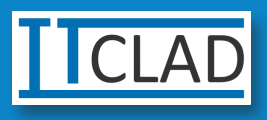

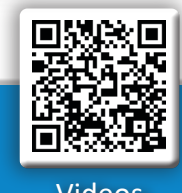

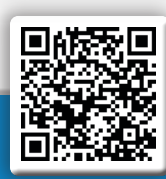

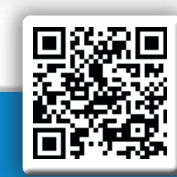

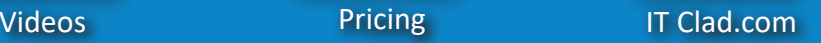

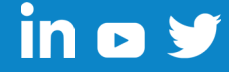